Volume 6 ; Nomor 1 ; Januari 2023 ; Page 1-7 **E-ISSN** : 2615-5133 ; **P-ISSN** : 2621-8976 *https://ojs.trigunadharma.ac.id/index.php/jsk/index*

# **Penajaman Kualitas Citra Digital Menggunakan**  *Histogram Equalization*

#### **Herdy Kurnia<sup>1</sup> , Taufik Hidayat<sup>2</sup>**

<sup>1</sup> Teknik Informatika, Universitas Islam Syekh-Yusuf Tangerang <sup>2</sup>Teknik Informatika, Universitas Islam Syekh-Yusuf Tangerang Email: <sup>1</sup>1804030130@students.unis.ac.id, <sup>2</sup>thidayat@unis.ac.id Email Penulis Korespondensi: thidayat@unis.ac.id

**Article History:** Received Aug 26<sup>th</sup>, 2022 Revised Dec 19th, 2022 Accepted Jan 03<sup>th</sup>, 2023

#### **Abstrak**

CCTV (*Closed-circuit Television*) merupakan kamera pengawas yang dipasang di jalan maupun di berbagai ruangan di seluruh dunia dengan tujuan mengurangi kriminalitas dan meningkatkan keselamatan publik. Seringkali, kualitas gambar dari CCTV memiliki hasil yang kurang baik salah satu penyebabnya adalah *noise*. Kondisi ini menyebabkan informasi yang terkandung terkadang kurang baik tersampaikan. Peningkatan citra (*Image Enhancement*) merupakan bagian dari pengolahan citra yang memiliki tujuan meningkatkan kualitas citra dengan memanipulasi parameter citra. Penerapan pada penelitian ini melakukan penajaman kualitas *screen capture* pada CCTV. Metode yang diterapkan adalah *histogram equalization* yang dapat untuk meningkatkan kualitas citra. Metode *histogram equalization* akan diaplikasikan menggunakan *Google Colab* karena penggunaannya memiliki portabilitas yang baik.

**Kata Kunci :** *Screen Capture* CCTV, *Histogram Equalization*, Citra, *Google Colab*

#### *Abstract*

*CCTV (Closed-circuit Television) is a surveillance camera that is installed on roads and in various rooms around the world with the aim of reducing crime and increasing public safety. Often, the image quality of CCTV has poor results, one of the causes is noise. This condition causes the information contained is sometimes not well conveyed. Image enhancement is a part of image processing which has the aim of improving image quality by manipulating image parameters. The application of this research is to sharpen the quality of screen capture on CCTV. The method applied is histogram equalization which can improve image quality. Histogram equalization method will be applied using Google Colab because its use has good portability.*

*Keyword : Screen Capture CCTV, Histogram Equalization, Image, Google Colab*

### **1. PENDAHULUAN**

Bentuk informasi yang terkandung dalam gambar berulang kali tidak sesuai dengan informasi yang diinginkan, gambar terlalu terang atau terlalu gelap, atau informasi dalam gambar mengandung lebih banyak informasi daripada yang dilihat mata kita. Citra digital memiliki manfaat diantaranya kemudahan dalam pengolahan suatu gambar [1]. Namun tidak semua citra digital indah dipandang mata manusia. Ketidakpuasan tersebut timbul karena adanya *noise*, kualitas cahaya suatu citra digital yang terlalu gelap atau terlalu terang, sehingga diperlukan suatu metode untuk meningkatkan kualitas citra digital tersebut salah satunya metode *histogram equalization* [2]*. Histogram Equalization* (HE) merupakan salah satu kiat peningkatan kontras paling dikagumi dan banyak digunakan karena akurasi dan implementasinya yang mudah serta hasil dicapai dengan menormalkan distribusi intensitas menggunakan fungsi densitas kumulatifnya sehingga meningkatkan kontras gambar input dan hasil gambar mungkin memiliki distribusi intensitas yang seragam [3]. Kamera pengawas (CCTV) penggunaannya kian marak digunakan oleh masyarakat dengan tujuan keamanan. Toserba Vega adalah salah satu pengguna CCTV yang beralamatkan di Jalan Perumahan Korpri No. 9 Kota Tangerang. Di dalam toserba, terjadi berbagai macam aktivitas. Di sisi lain, Rumah Poris Gaga adalah salah satu pengguna CCTV yang beralamatkan di Taman Poris Gaga 05/10 Kota Tangerang. Pemilik Rumah Poris Gaga memiliki balita dan *baby sitter*. Dengan adanya CCTV, pemilik rumah dapat memantau aktivitas balita dan kinerja *baby sitter*. Jika terjadi sesuatu yang tidak diinginkan yang menyebabkan kerugian pada Toserba Vega serta Rumah Poris Gaga, maka CCTV sangat berperan

Volume 6 ; Nomor 1 ; Januari 2023 ; Page 1-7 **E-ISSN** : 2615-5133 ; **P-ISSN** : 2621-8976 *https://ojs.trigunadharma.ac.id/index.php/jsk/index*

penting. Apabila kualitas gambar dari CCTV memiliki *noise* atau informasi yang terdapat pada gambar tidak jelas maka perpaduan antara metode *Histogram Equalization* dan *Google Colab* dapat digunakan untuk mempertajamnya. Pada penelitian Agarwal dan Mahajan [3], diterapkannya metode HE yang dipergunakan untuk meningkatkan kontras pada citra medis. Metode ini memberikan peningkatan kontras yang lebih baik. Sedangkan menurut penelitian Almotairi [4], metode HE digunakan untuk meningkatkan derajat keabuan pada citra galaksi, biomedis, *aerials*, dan dataset tekstur. Selanjutnya penelitian yang dilakukan oleh Zohaib [5], metode HE digunakan untuk meningkatkan kontras pada citra X-RAY dengan menggunakan aplikasi MATLAB. Terjadi peningkatan pada gambar kontras rendah atau buram dengan menggunakan teknik ini dapat membuat gambar terlihat dan cukup untuk tujuan pemeriksaan. Penelitian berikutnya dilakukan oleh Fatimatuzzahro [6] dengan objek penelitian adalah foto sejarah. Fatimatuzzahro menggunakan dua metode yaitu *histogram equalization* dan *intensity adjusment*. Kedua metode tersebut berhasil diterapkan dalam meningkatkan kualitas foto sejarah. Penelitian selanjutnya dilakukan oleh Hidayat [7] dengan melakukan pengujian pada 15 citra satelit dimana proses awal dilakukan *grayscale* citra dilanjutkan dengan menerapkan masing-masing metode berbasis histogram. Hasil yang didapatkan metode *histogram equalization* menghasilkan histogram yang terlihat melebar. Berdasarkan penelitian terdahulu di atas, Penulis mempunyai tujuan dan harapan yaitu menganalisis citra pada *screen capture* CCTV dengan memanfaatkan metode *histogram equalization* dan menghasilkan sebuah aplikasi yang dirancang dengan *Google Colab* yang mampu mempertajam citra pada *screen capture* CCTV dengan memanfaatkan metode *histogram equalization*.

### **2. METODOLOGI PENELITIAN**

#### **2.1 Tahapan Penelitian**

Analisis penajaman kualitas citra *screen capture* pada CCTV menjalani beberapa tahapan, dimana tahap awal yakni menentukan tempat penelitian [8]. Tempat penelitian dilaksanakan di Toserba Vega yang beralamatkan di Jalan Perumahan Korpri Nomor 9 Kota Tangerang dan Rumah yang beralamatkan di Taman Poris Gaga 05/10 Kota Tangerang. Tahapan berikutnya menentukan alat dan bahan penelitian. Alat yang digunakan untuk penelitian ini diantaranya software dan hardware. *Software* yang dibutuhkan meliputi *Google Colab* dengan bahasa pemrograman Python diakses dengan browser *Google Chrome* yang bekerja dalam sistem operasi Windows 8.1. Kebutuhan *hardware* meliputi laptop HP Pavilion 15-R236TX, Ponsel, CCTV yang terpasang di Toserba Vega dan CCTV yang terpasang di Rumah Poris Gaga. Subjek penelitian ini adalah merancang sistem yang mampu mempertajam kualitas *screen capture* pada CCTV yang berbasis pengolahan citra. Penelitian ini menggunakan hasil *screen capture* pada CCTV Toserba Vega dan Rumah Poris Gaga dalam format JPG dengan pengambilan *screen capture* yang dilakukan pada tanggal 5 Juni 2022 pukul 13.00 WIB dan 6 Juni 2022 19.00 WIB di Rumah Poris Gaga dan Toserba Vega. Pada Gambar 1 merupakan diagram alir tahapan penajaman.

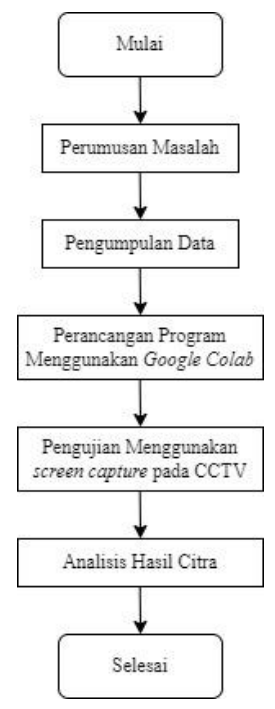

Gambar 1. Diagram Alir Tahapan Penelitian

Volume 6 ; Nomor 1 ; Januari 2023 ; Page 1-7 **E-ISSN** : 2615-5133 ; **P-ISSN** : 2621-8976 *https://ojs.trigunadharma.ac.id/index.php/jsk/index*

a. Perumusan Masalah

Perumusan masalah sering menyajikan ide-ide untuk memecahkan masalah yang mendasarinya. Pada titik ini, pertanyaan akan muncul mengenai bagaimana proses meningkatkan kualitas citra pada *screen capture* pada CCTV menggunakan metode *histogram equalization* dengan *Google Colab* serta bagaimana hasil citra dan histogram setelah ditingkatkan.

b. Pengumpulan Data

Pengumpulan data dilaksanakan dengan pengambilan *screen capture* pada CCTV di Toserba Vega dan Rumah Poris Gaga lalu digunakan dalam meningkatkan kualitas citra pada CCTV dengan metode pemerataan histogram.

c. Desain Program

Desain program dilaksanakan dalam dua langkah. Langkah pertama adalah merancang desain program dengan *Google Colab*. Gambar 2 adalah desain program yang telah didesain.

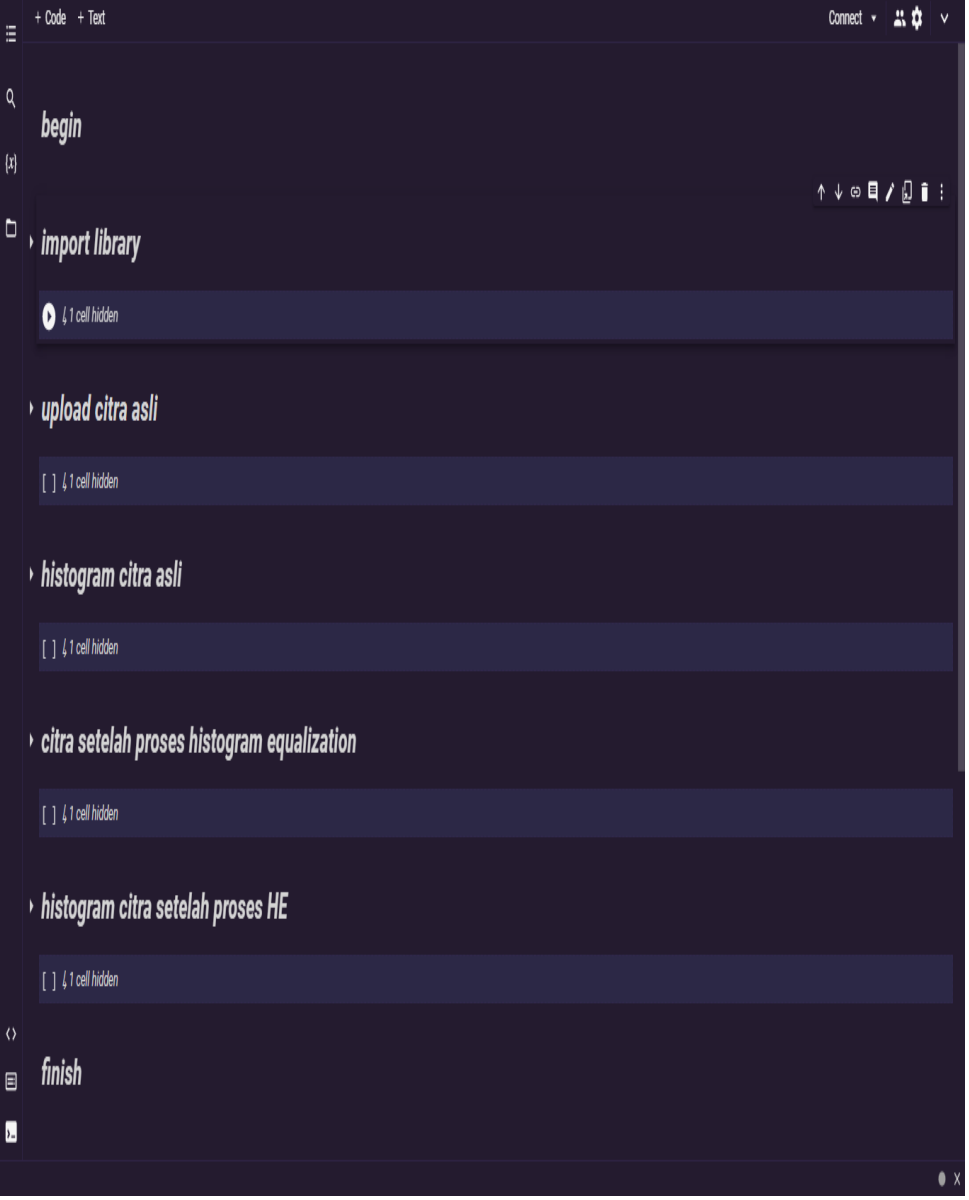

Gambar 2. Desain Program

Volume 6 ; Nomor 1 ; Januari 2023 ; Page 1-7 **E-ISSN** : 2615-5133 ; **P-ISSN** : 2621-8976 *https://ojs.trigunadharma.ac.id/index.php/jsk/index*

#### d. Penajaman Menggunakan *Screen Capture* Pada CCTV

Berdasarkan Gambar 2, diawali dengan menjalankan *import library* pada *source code* yang dijalankan oleh *Google Colab* lalu *screen capture* pada CCTV di Toserba Vega dan Rumah Poris Gaga di-*input* setelah itu melalui proses metode pemerataan histogram. Kemudian ketika ingin melakukan pengujian citra berikutnya, maka dapat meng-*input* citra berikutnya sesudah me-*reset* citra untuk pertama kalinya. Apabila *testing* tersebut penguji merasa cukup, maka *testing* tersebut dapat segera diselesaikan. Penajaman dilaksanakan menggunakan *screen capture* pada CCTV di Toserba Vega dan Rumah Poris Gaga dimana gambaran pengujiannya terdapat pada Gambar 3.

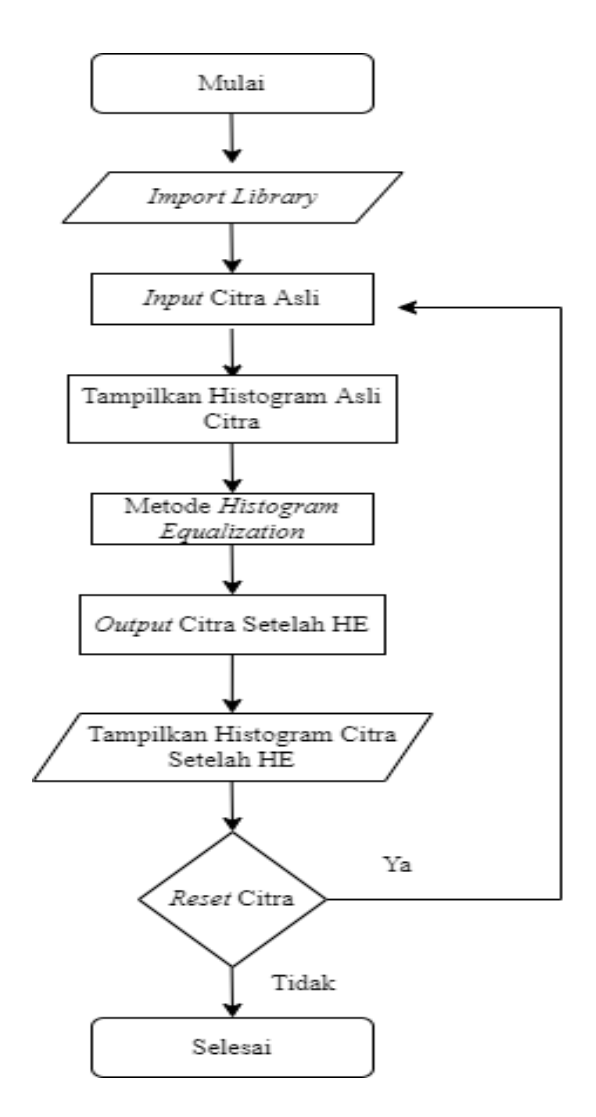

Gambar 3. Diagram Alir Penajaman

#### **2.2 Cara Kerja** *Histogram Equalization*

Langkah awal yang dilakukan dari *histogram equalization* adalah mencari *gray level* (k) kemudian melakukan perhitungan masing-masing jumlah k. Setelah jumlah k didapatkan, berikutnya mencari *Gray Level Distribution* (GLD) dengan menghitung jumlah frekuensi dari setiap nilai *gray level*. Langkah selanjutnya mencari nilai *Gray Level Distribution Cumulative* (GLDC). GLDC merupakan jumlah kumulatif dari nilai yang terdapat di GLD. Perhitungan dengan cara di atas disebut perhitungan *distribution* [9]. Berikut gambar 4 merupakan contoh *histogram equalization* dengan perhitungan *distribution* pada citra ukuran 5x5.

Volume 6 ; Nomor 1 ; Januari 2023 ; Page 1-7 **E-ISSN** : 2615-5133 ; **P-ISSN** : 2621-8976 *https://ojs.trigunadharma.ac.id/index.php/jsk/index*

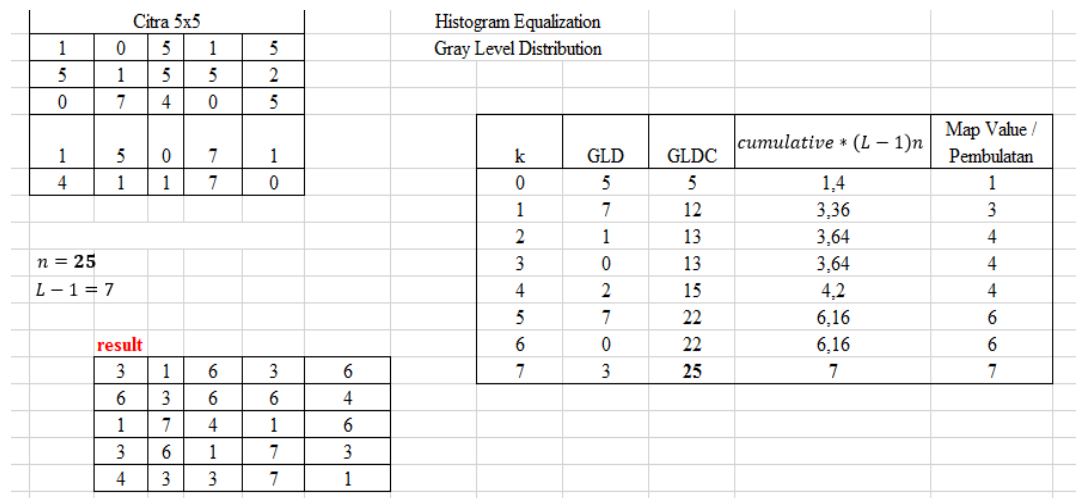

Gambar 4. Perhitungan *Histogram Equalization*

Perhitungan kumulatif menggunakan rumus sebagai berikut.

 $cumulative * (L-1)n$  (1)

### **2.2 Pengujian Program Menggunakan Teknik Pengujian** *Black Box*

Sebelum penerapan program, program yang telah dirancang harus terbebas dari kesalahan - kesalahan (*bugs*) [10]. Oleh karena itu, program yang telah dirancang harus melalui tahap pengujian. Pada penelitian ini, penulis menggunakan teknik pengujian *Black Box* dengan tahap pengujian *functionality* untuk melihat fungsi dari program telah memenuhi atau belum [11]. Kesalahan program yang terjadi diklasifikasikan menjadi tiga diantaranya [12]:

- a. *Language Error* (Kesalahan Bahasa)
- *Language Error* atau *Syntax Error* merupakan kesalahan dalam penulisan kode program yang tidak sesuai. b. *Run-time Error* (Kesalahan Waktu Proses)

*Run-time Error* merupakan kesalahan yang terjadi saat program dijalankan yang mengakibatkan program berhenti sebelum pada waktunya.

c. *Logical Error* (Kesalahan Logika) Kesalahan logika relatif tidak mudah ditemukan karena tidak tersedia notifikasi mengenai kesalahannya dan tetap akan dicapai hasil dari program tapi hasilnya tidak sesuai atau salah.

Berikut tahap dan teknik pengujian terdapat pada Tabel 1.

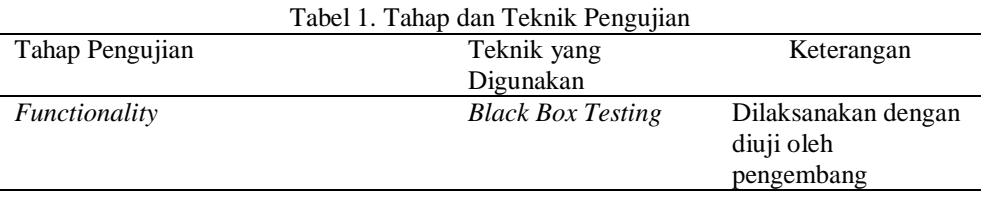

## **3. HASIL DAN PEMBAHASAN**

#### **3.1 Black Box Testing**

 Serangkaian uji coba dilaksanakan untuk mencapai hasil yang diharapkan. Dalam pengujian ini digunakan *Black Box Testing*. Berikut merupakan pengujian program terdapat pada tabel 2.

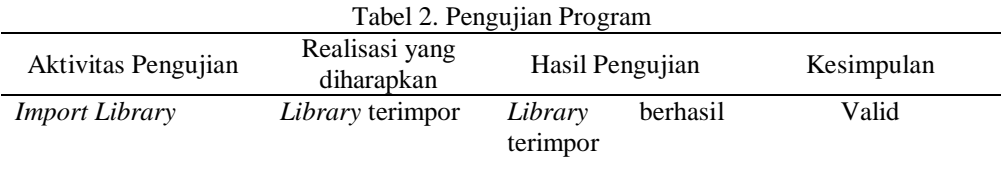

Volume 6 ; Nomor 1 ; Januari 2023 ; Page 1-7 **E-ISSN** : 2615-5133 ; **P-ISSN** : 2621-8976 *https://ojs.trigunadharma.ac.id/index.php/jsk/index*

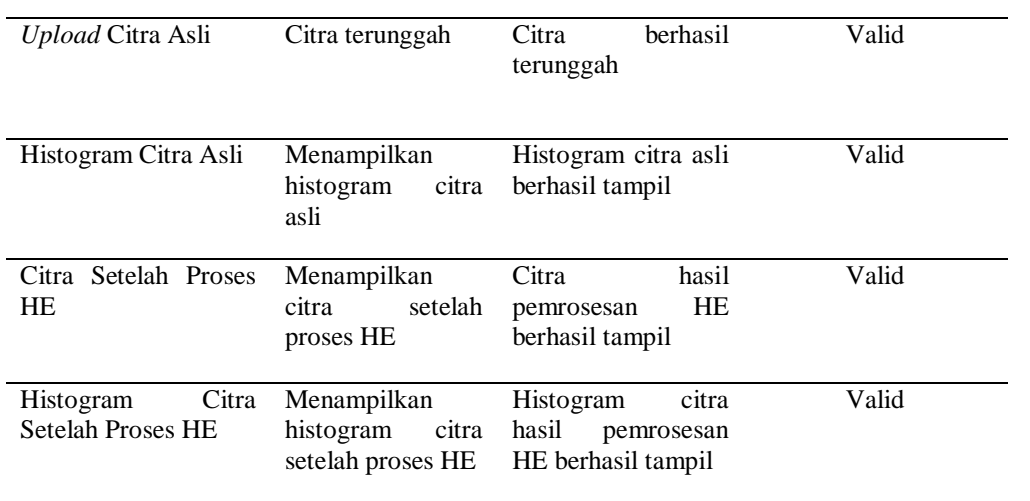

### **4. KESIMPULAN**

Berdasarkan hasil dan pembahasan dari penelitian tentang "Penajaman Kualitas Citra Digital Menggunakan Metode *Histogram Equalization*", dapat disimpulkan bahwa metode *histogram equalization* dapat digunakan untuk menajamkan kualitas citra *screen capture* pada CCTV di Toserba Vega dan Rumah Poris Gaga. Adapun keberhasilannya dapat dilihat dari hasil perbandingan citra sebelum dan setelah diproses serta dari perbandingan histogramnya. Keunggulan dari proses penajaman ini yaitu menghasilkan kualitas *screen capture* pada CCTV dengan lebih baik dibuktikan dengan perbandingan diantaranya perbandingan hasil citra dan perbandingan histogram citra. Kelemahan dari penajaman ini adalah metode *histogram equalization* sebatas menitikberatkan pada kontras dan intensitas cahaya citra namun tidak mengurangi *noise* yang terdapat pada *screen capture* CCTV di Toserba Vega dan Rumah Poris Gaga.

#### **UCAPAN TERIMA KASIH**

Penulis menyampaikan ungkapan terima kasih kepada pihak-pihak yang telah mendukung terlaksananya penelitian ini.

#### **DAFTAR PUSTAKA**

- [1] O. D. Nurhayati and D. Eridani, "Ekualisasi Histogram untuk Peningkatan Kualitas Citra Telur Ayam secara Otomatis," *J. Sist. Komput. -JSK*, vol. 7, no. 2, pp. 69–74, 2017.
- [2] R. R. Basir, "Segmentasi Citra Dengan Histogram Thresholding Menggunakan Analisis Cluster Hirarkis," *Jupiter J. Comput. Inf. Technol.*, vol. 1, pp. 8–17, 2020, [Online]. Available: https://jurnal.ibm.ac.id/index.php/jupiter/article/view/78
- [3] M. Agarwal and R. Mahajan, "Medical Image Contrast Enhancement using Range Limited Weighted Histogram Equalization," *Procedia Comput. Sci.*, vol. 125, no. 2017, pp. 149–156, 2018, doi: 10.1016/j.procs.2017.12.021.
- [4] K. H. Almotairi, "A Global Two-Stage Histogram Equalization Method for Gray-Level Images," *J. ICT Res. Appl.*, vol. 14, no. 2, pp. 95–114, 2020, doi: 10.5614/itbj.ict.res.appl.2020.14.2.1.
- [5] M. Zohaib, A. Shan, A. U. Rahman, and H. Ali, "Image Enhancement by using Histogram Equalization Technique in Matlab," *Int. J. Adv. Res. Comput. Eng. Technol.*, vol. 7, no. 2, pp. 2278–1323, 2018.
- [6] S. Fatimatuzzahro and V. Yuliantari, "Peningkatan Kualitas Citra pada Foto Sejarah Menggunakan Metode Histogram Equalization dan Intensity Adjustment," *J. Appl. Electr. Eng.*, vol. 5(2), pp. 36–42, 2021, doi: 10.30871/jaee.v5i2.3160.
- [7] J. Hidayat and A. Faisal, "Perbandingan Metode Perbaikan Kualitas Citra Berbasis Histogram Equalization Pada Citra Satelit," vol. 4, no. 3, 2019.
- [8] J. Jumadi, Y. Yupianti, and D. Sartika, "Pengolahan Citra Digital Untuk Identifikasi Objek Menggunakan Metode Hierarchical Agglomerative Clustering," *JST (Jurnal Sains dan Teknol.*, vol. 10, no. 2, pp. 148–156, 2021, doi: 10.23887/jstundiksha.v10i2.33636.
- [9] G. Winarno, M. Irsal, C. A. Karenina, G. Sari, and R. N. Hidayati, "Metode Histogram Equalization untuk Peningkatan Kualitas Citra dengan Menggunakan Studi Phantom Lumbosacral," *J. Kesehat. Vokasional*, vol. 7, no. 2, p. 104, 2022, doi: 10.22146/jkesvo.71469.
- [10] P. Lestari and L. Belluano, "Pengembangan Single Page Application Pada Sistem Informasi Akademik," *ILKOM*, vol. 10, no. 1, pp. 38–43, 2018.

Volume 6 ; Nomor 1 ; Januari 2023 ; Page 1-7 **E-ISSN** : 2615-5133 ; **P-ISSN** : 2621-8976 *https://ojs.trigunadharma.ac.id/index.php/jsk/index*

- [11] S. I. Mandala, L. Fitriani, and A. Sutedi, "Rancang Bangun Aplikasi Pengelolaan Bug Tracker Berbasis Web pada Pengembangan Software," *J. Algoritm.*, vol. 19, no. 1, pp. 180–191, 2022, doi: 10.33364/algoritma/v.19-1.1046.
- [12] N. M. D. Febriyanti, A. A. K. O. Sudana, and I. N. Piarsa, "Implementasi Black Box Testing pada Sistem Informasi Manajemen Dosen," *JITTER*, vol. 2, no. 3, pp. 37–72, 2021.